# Chapter 0: Introduction to Python

Stephen Huang January 23, 2023

#### Contents

- 1. Python: The Language
- 2. Software Installation
- 3. Python Software Tools
- 4. Other Issues
- Resources

# 1. The Language

- Created in 1991 by Guido van Rossum (now at Google)
  - Named for Monty Python
- This language has undergone many changes since its inception. We're currently on version 3.10.

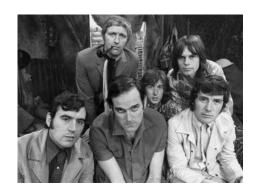

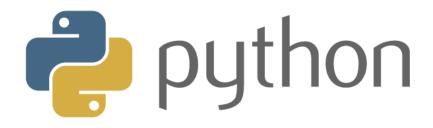

## The philosophy

- Its design philosophy emphasizes code readability, and
- Its syntax allows programmers to express concepts in fewer lines of code than would be possible in languages such as C++ or Java.

## Some Features of Python

- Simple
- Easy to Learn
- Open Source (Free)
- High-Level Language
- Portable

- Interpreted
- Object-Oriented
- Extensible
- Embeddable
- Extensive Libraries

## **Python**

- Useful as a scripting language
  - script: A small program meant for one-time use
  - Targeted towards small to medium-sized projects
- Interpreted
  - Not compiled like Java
  - Code is written and then directly executed by an interpreter
  - Type commands into an interpreter and gets immediate results

#### UNIVERSITY of HOUSTON

## Compilation vs. Interpretation

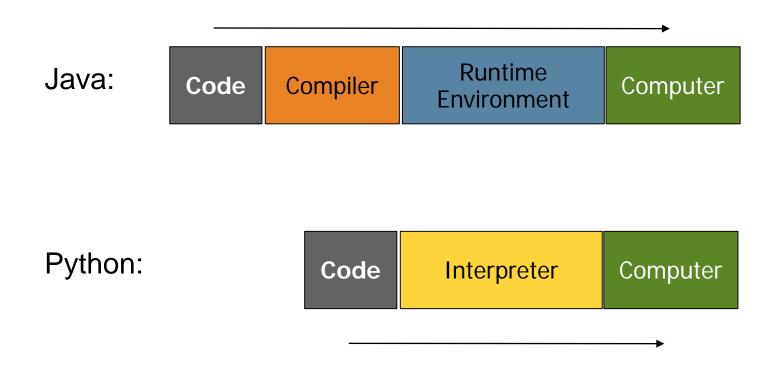

## A Comparison

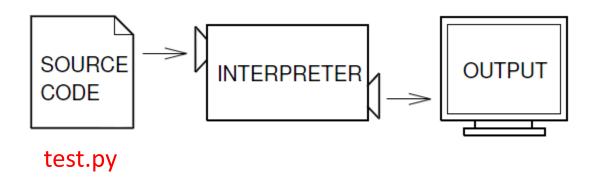

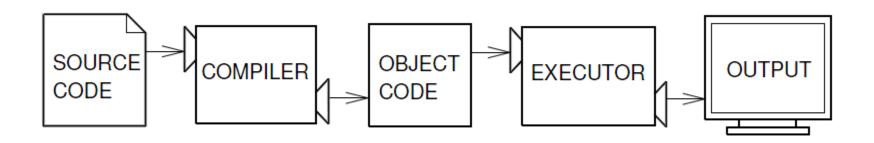

#### 2. Software Installation

- You will have to install the following software:
  - Python (latest version, 3.xx)
    - Python (Interactive Interpreter, aka Shell)
    - Python (IDLE)
  - PyCharm or an equivalent IDE
    - Professional Version
    - Community Version (Free to all)

## 3. Python Software Tools

| Mode of Coding | Interactive Interpreter (Shell)                                                                                                    | Edit +<br>Execution | Simple IDE                                                                                                    | Professional IDE |
|----------------|----------------------------------------------------------------------------------------------------|---------------------|----------------------------------------------------------------------------------------------------|------------------|
|                | Depends on the OS                                                                                                    | Editor + OS         | IDLE                                                                                                    | PyCharm          |
| Tools          | ## Canomictomy:  **Microsoft Windows [Version 10.0.18586] = (c) 2015 Microsoft Corponetion. All rights reserved.  **C:\Users\Stephenba | 04-intro            | Consequence of the second of the second of t | PC               |

#### Interactive Shell

• Shell Loop: Read – Eval – Print

```
C:\Users\CS\1336-Examples\04-Intro>python
Python 3.10.1 (tags/v3.10.1:2cd268a, Dec 6 2021,
19:10:37) [MSC v.1929 64 bit (AMD64)] on win32
Type "help", "copyright", "credits" or "license" for more information.
>>> print("Hello World!")
Hello World!
>>> "Welcome to 1336"
'Welcome to 1336'
>>>
```

#### Shell: PC

```
×
Command Prompt - python
Microsoft Windows [Version 10.0.10586]
(c) 2015 Microsoft Corporation. All rights reserved.
C:\Users\Stephen>python
Python 3.4.1 (v3.4.1:c0e311e010fc, May 18 2014, 10:45:
13) [MSC v.1600 64 bit (AMD64)] on win32
Type "help", "copyright", "credits" or "license" for m
ore information.
>>>
>>> print ("Hello World!")
Hello World!
>>>
```

#### Command: Linux

```
🚳 🖃 💷 🛮 bkbal@bkbal-Inspiron-3542: ~
bkbal@bkbal-Inspiron-3542:~$ python3
Python 3.4.3 (default, Oct 14 2015, 20:28:29)
[GCC 4.8.4] on linux
Type "help", "copyright", "credits" or "license" for more information.
>>>
```

#### Editor + Execution

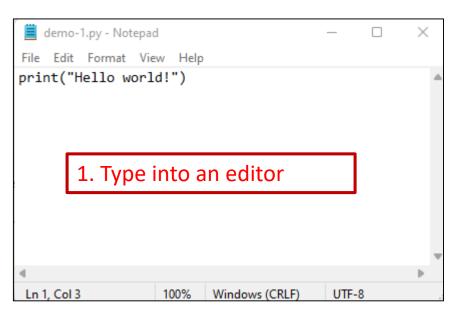

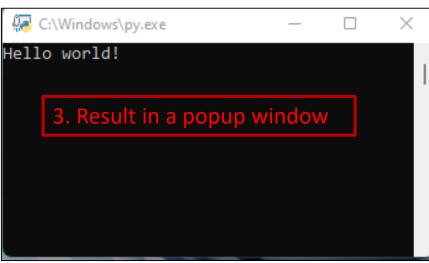

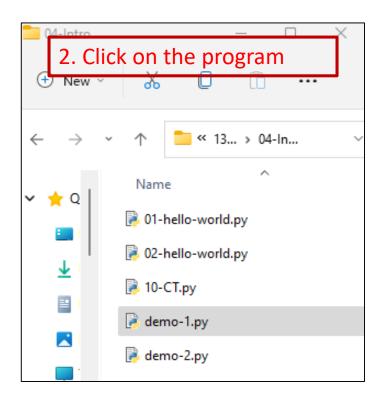

#### IDLE

#### Integrated DeveLopment Environment

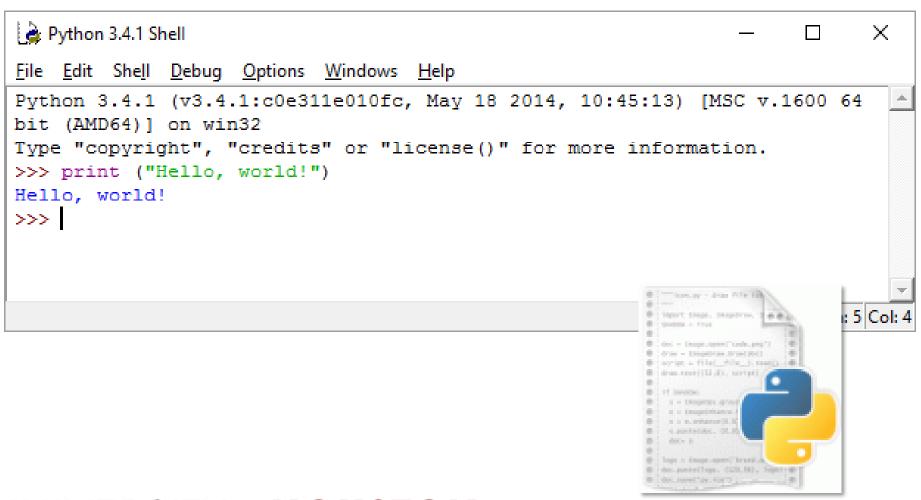

#### **IDLE**

IDLE with an open file

```
01-hello-world.py - C:\Users\Stephen Huang\OneDrive - Univers
IDLE Shell 3.10.1
File Edit Shell Debug Options Window Help
                                               File Edit Format Run Options Window Help
>>>
                                                 Name:
                                                           Stephen Huang
    = RESTART: C:\Users\Stephen Hua
                                                 This version will terminat
    Houston\My Office Dropbox\Web\C
     -hello-world.py
                                              print("Hello World!")
                                                                                 In
    Hello World!
                                              print("Great")
    Great
>>>
>>>
>>>
```

# PyCharm IDE

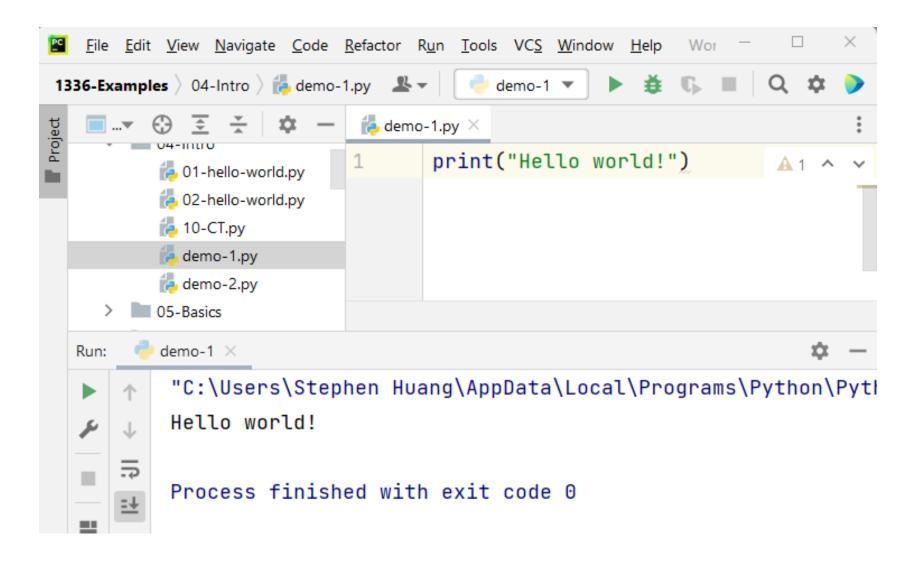

#### To Do:

- Install, Install, Test
  - Install Python 3.10 Community Edition (free)
  - Install PyCharm
  - Test
    - Run Python interactively, type print("Hello world.")
    - Create a directory "1336" and Edit a "test.py" file in there
    - Run the file in command mode and in Windows Explorer
    - Use IDLE to open the test file and execute it
    - Configure PyCharm
    - Open the "1336" directory in PyCharm
    - Modify "test.py" using PyCharm

## Popular IDEs for Python

| Name          | Cost  | Source                                      |
|---------------|-------|---------------------------------------------|
| PyDev         | Free  | https://www.eclipse.org/                    |
| PyCharm       | Free* | https://www.jetbrains.com/pycharm/          |
| Visual Studio | Free* | https://code.visualstudio.com               |
| IDLE          | Free  | https://docs.python.org/3/library/idle.html |
| Spyder        | Free  | https://github.com/spyder-ide/spyder        |

## 3. Other Issues

- Compatibility: Python 3 is not backwards compatible.
  - Python 3.0 implements a lot of very useful features and breaks backward compatibility.
  - It does it on purpose, so the great features can be implemented even despite the fact Python 2.x code may not work correctly under Python 3.x.

#### Other Issues

- You don't have to terminate a statement. An end-of-line ("return") does that.
- You can override end-of-line by using '\'.

## Whitespace

- Whitespace is not significant in Python source code except the indentation level of your statements is significant.
- Indentation is the whitespace at the very left of your statements.

## Interactive prompt

- Lines beginning with ">>>" and "..." indicate input to Python (these are the default prompts of the interactive interpreter).
- Everything else is output from Python.

http://www.secnetix.de/olli/Python/block\_indentation.hawk

## Example

```
Command Prompt - python
                                                       X
>>> if 1+1
       print("One")
       print("Two")
0ne
Two
>>>
                                       whitespace
```

## Example

```
Х
 Command Prompt - python
>>> if
          1+1
               == 2:
          print ("Hello ")
          print("world!")
Hello
world!
                                                               whitespace
>>>
                                                         indentation
 Command Prompt - python
                                                   X
>>> if 1 + 1 == 2:
        print ("Hello ")
        print ("world!")
Hello
world!
>>> •
```

### Environment

- Interactive Mode, including IDLE, reads one statement at a time. (>>>)
- IDE, such as PyCharm, reads the whole Python program.
  - Thus it is possible for the compiler/interpreter to do some optimization.
- There may be some differences in the implementation. You probably won't even notice it.

## Installing Python

- Go to <u>python.org</u>
- Click on <u>Download</u> tab
- Click on <u>Download Python</u> 3.x.y (latest version)
- Give permission to open <u>python-3.x.0.msi</u>
- Click and select Save
- Find <u>python-3.x.y.msi</u> in your download folder
- Install it by double click

#### Installation

- Install python including IDLE, pip, and documentation
- Create shortcuts and file association

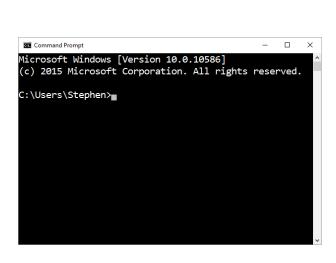

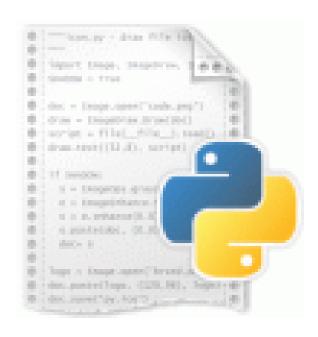

## 5. Resources

- Python Website <u>www.python.org</u>
- Official Python Tutorial <a href="https://docs.python.org/3.6/tutorial/">https://docs.python.org/3.6/tutorial/</a>
- Tutorial ("A Byte of Python"): https://python.swaroopch.com/

- PC
- PyCharm IDE: <a href="https://www.jetbrains.com/pycharm-edu/">https://www.jetbrains.com/pycharm-edu/</a>
- Think Python
  - <a href="http://greenteapress.com/wp/think-python-2e/">http://greenteapress.com/wp/think-python-2e/</a>
- Free Python Textbook
  - https://www.programming-book.com/python/

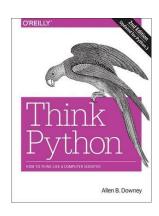

# Free Python Textbooks

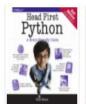

Head First Python A Brain Friendly Guide 2nd Edition Book of 2017 Year

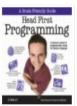

Hoad First Programming A Learner Guide Using Python Book of 2009 Year

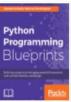

Python Programming Blueprints Book of 2018

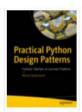

Practical Python Design Patterns Pythonic Solutions to Common Problems Book Of

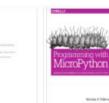

Python for Everybody Exploring Data Using Python 3 Book Of Embedded Programming with Microcontrollers and Python

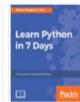

Programming with Micro Python Learn Python in 7 Days Get up and running with Python Book

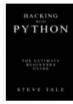

Hacking with Python The Ultimate Beginner's Guide Book Ot 2017

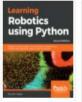

Second Edition Book Of 2018

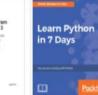

Learn to Program with Python 3 A Step by Step Guide to Programming Second Edition Book Of 2018

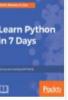

Learn Python in 7 Days Get up and running with Python Book

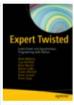

Expert Twisted Event-Driven and Asynchronous Programming with Python Book

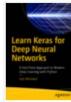

Learn Kerps for Doon Noural Approach to Modern Deep Learning with Python Book Of

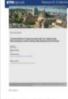

Doctoral Thesis Teaching Pythan Programming to Novices: Addressing Misconceptions and Creating

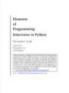

Bemerits of Programming Interviews in Python The Insiders' Guide Book Of 2017

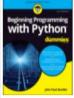

Edition Book of 2018

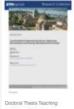

Python Programming to Novices: Addressing Misconceptions and Creating

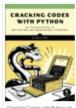

Gradking Codes with Python an Introduction to Building and Breaking Ciphers Book Of 2018

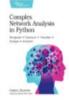

Complex Network Analysis in Python Book Of 2018

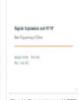

Regular Expressions and HTTP Basic Programming in Python Book Of 2017

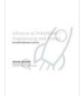

Advances in Probabilistic Programming with Python Book of 2017 Danish Bioinformatics

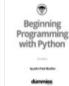

Pulpon 2nd Edition Book of

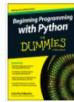

Python For Dummios

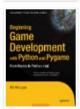

Beginning Game Development With Python And Pygame

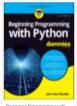

Edition Book of 2018

A Concise Introduction to Python For Dummies 2nd Programming in Python Second

Edition Book Of 2018

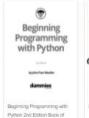

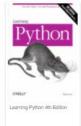

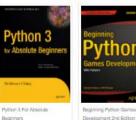

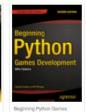

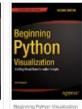

2nd Edition Book

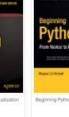